### **Introduction**

The ZTE MF668A HSPA+ USB Modem is a multi-mode USB modem which is suitable for GSM/GPRS/EDGE/UMTS/ HSDPA/HSUPA/HSPA+ networks. It supports microSD card and external antenna for data storage and optimal performance. When connected to your computer via the USB interface, it serves both as a modem and as a mobile phone (SMS and phonebook).

# System Requirements

The modem supports laptop or desktop computers running Windows XP, Vista, Windows 7 or Mac system. The recommended computer configuration is 1GHz Pentium CPU or above, at least 20MB of free hard drive and 512MB or above RAM.

**Note: The performance of the modem may be influenced if the actual configuration is below the recommendation.**

Hardware Installation

Installing the SIM/USIM card and the memory card

- 1. Remove the back cover on the modem.
- 2. Hold your SIM/USIM card with the cut corner oriented as shown on the right and then slide it into the SIM/USIM card holder with the metal contacts facing the modem.
- 3. If necessary, insert the microSD card into the microSD card holder until you hear a click. Make sure the metal contacts of the memory card orientated as shown in the right picture.
- 4. Replace the back cover.

**Note: Only microSD card is supported. Do not insert other types of memory cards.**

#### Connecting the USB modem to your computer

- 1. Insert the USB connector to the USB port of your PC. Make sure that it is tightly inserted.
- 2. Your PC system will automatically detect and recognize the new hardware and the installation program will start automatically after a few seconds.

# Software Installation

Please follow the general guide below and the system prompts during installation. ■ For Windows XP, Vista and Windows 7

The system will start the software installation wizard automatically when you connect the modem to your PC correctly. Follow the system prompts to complete the software installation.

**Note: If the system does not launch installation process automatically, please start the installation wizard by running the executable file in the new CD-ROM folder.**

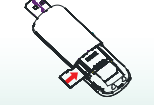

**MF668A**

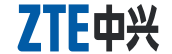

# **ZTE HSPA+ USB Modem Quick Guide**

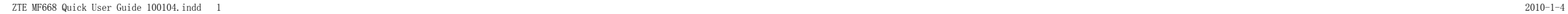

## For Mac OS

The system will automatically display a new CD-ROM icon on the desktop, when you connect the modem to your computer correctly. Double click the installation software package in the CD-ROM, and follow the system prompts to complete the software installation.

# **Removal of the modem from the computer**

Close the application software, and then pull out the USB Modem safely.

# **Functions**

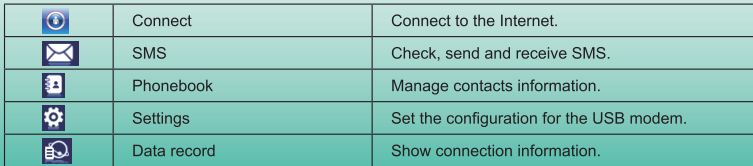

## **Warning and notice**

#### To the owner

- Using electronic transmitting devices in aircraft, at petrol stations, and in hospitals is prohibited. Please observe and obey all warning signs and switch off your modem in these conditions.
- Operating USB modem may interfere with medical devices like hearing aides and pacemakers.
- Be aware of warning signs in places such as oil refineries or chemical factories where explosive gases or explosive products are being processed.
- Store the modem out of the reach of little children. The modem may cause injury if used as a toy.
- Do not open the cover and touch the metallic SIM/USIM bracket when the modem is working. Otherwise, you may get a burn.

#### **Using the USB modem**

- Only use original accessories supplied by the manufacturer. Using unapproved accessories may invalidate your warranty
- Avoid using the USB modem near or inside metallic structures or establishments that can emit electromagnetic waves.
- The USB Modem is not waterproof. Please keep it dry and store it in a cool place out of direct sunlight.
- Handle the USB modem with care. Do not drop, bend, knock or treat it harshly to avoid damage to the unit.
- There are no user serviceable parts. Dismantling the unit will invalidate the warranty.
- Operating temperature range of -10°C  $\sim$  +60°C and humidity between 5%~95% are recommended.

# $C \in 1588$

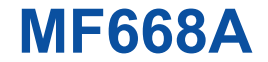

ZTE中兴 **ZTE CORPORATION** 

NO. 55. Hi-tech Road South, ShenZhen, P.R.China

Zip Code: 518057 http://www.zte.com.cn mobile@zte.com.cn

Service Hotline: +86-755-26779999

The information on the package is only for your reference. Images are for your reference only.

Please check the product model before purchasing.

ZTE reserves the rights to change specifications and parameters of the products without further notice.

079584502286